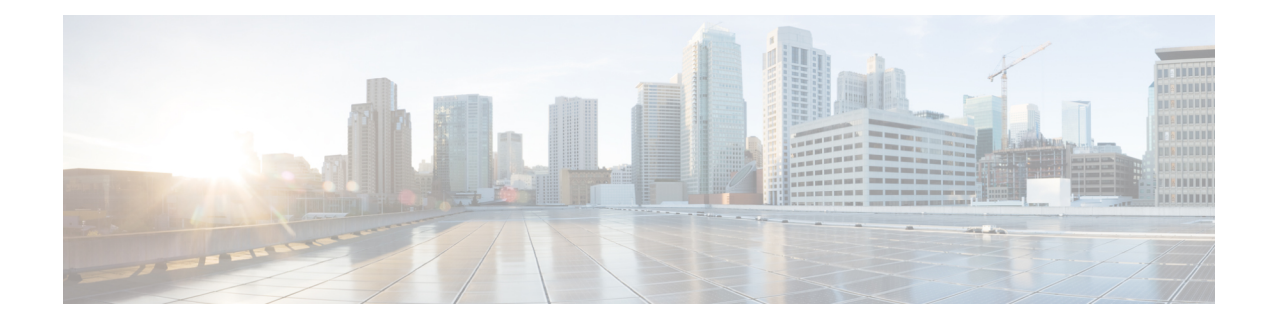

# **Configuring Cisco Prime NAM**

Cisco SRE NAM has an internal Gigabit Ethernet interface and an external interface. You can use either interface for Prime NAM management traffic such as the NAM web GUI, **telnet** or **ssh**, but not both. You can configure the Prime NAM internal interface to use either IP unnumbered or a routable subnet.

See the following sections for information about how to configure the Cisco SRE NAM internal interfaces for management:

- Configuring the Internal Interface for Management—IP [Unnumbered,](#page-0-0) page 1
- Configuring the Internal Interface for [Management](#page-3-0)—Routable Subnet, page 4
- Configuring the External Interface for [Management,](#page-5-0) page 6
- Disabling AAA Login [Authentication](#page-8-0) on the Prime NAM Console Line, page 9
- Configuring Cisco SRE NAM For Network [Connectivity,](#page-9-0) page 10
- [Configuring](#page-12-0) the Prime NAM System Time with an NTP Server , page 13
- Enabling Prime NAM Packet [Monitoring,](#page-13-0) page 14

# <span id="page-0-0"></span>**Configuring the Internal Interface for Management**—**IP Unnumbered**

This section describes how to configure the Cisco SRE NAM internal interface for IP unnumbered.

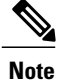

The addresses used for the interface address (Step 4), the NAM-Address (Steps 6 and 9), and the NAM-Default-Gateway-Address (Step 7) must all be in the same subnet.

### **SUMMARY STEPS**

- **1. enable**
- **2. configure terminal**
- **3. interface sm slot/0**
- **4. ip unnumbered <interface> <number>**
- **5. no shutdown**
- **6. service-module ip address <NAM-Address> <subnetmask>**
- **7. service-module ip default-gateway <NAM-Default-Gateway-Address>**
- **8. exit**
- **9. ip route <NAM-Address> 255.255.255.255 sm slot/0**
- **10. end**

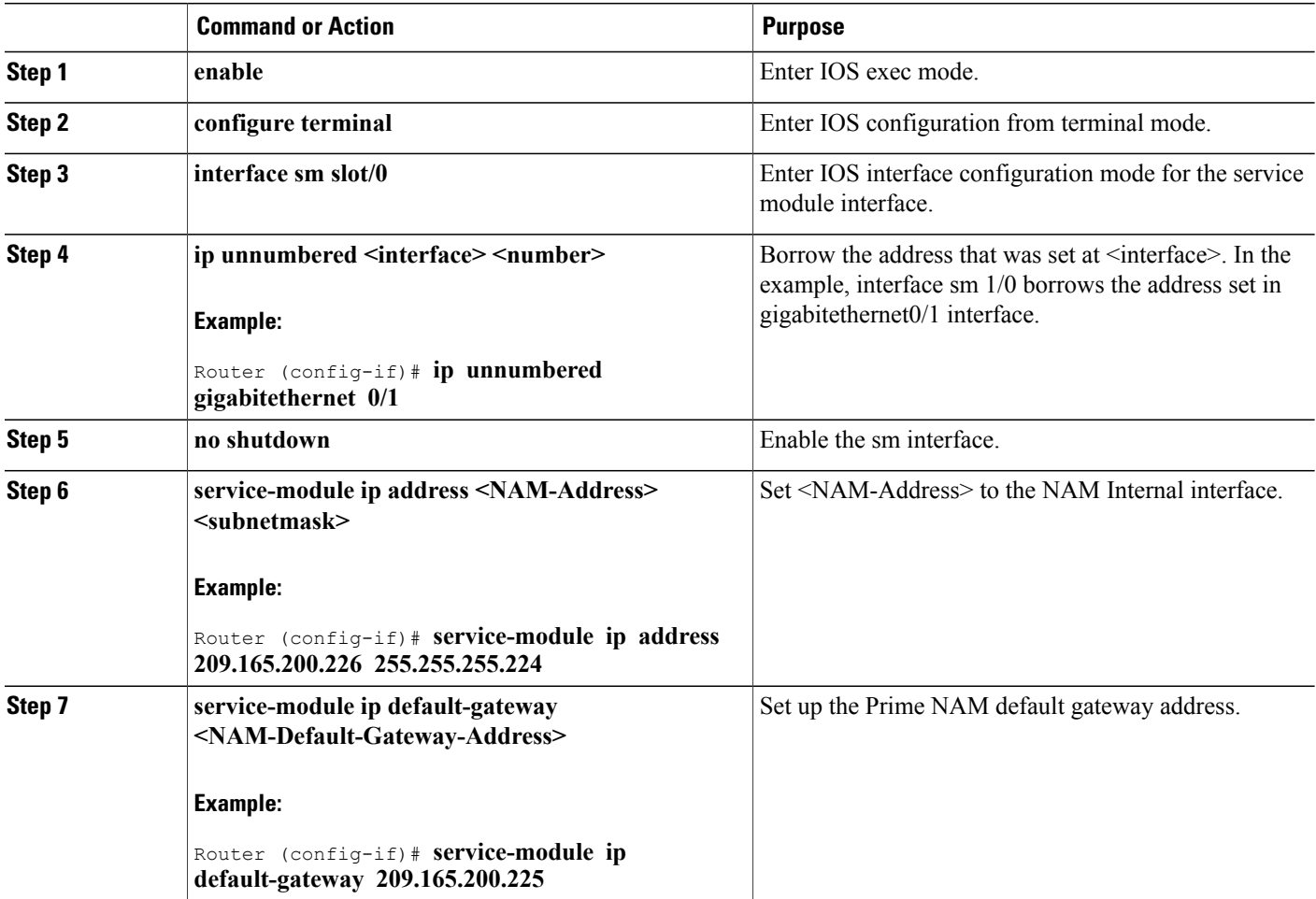

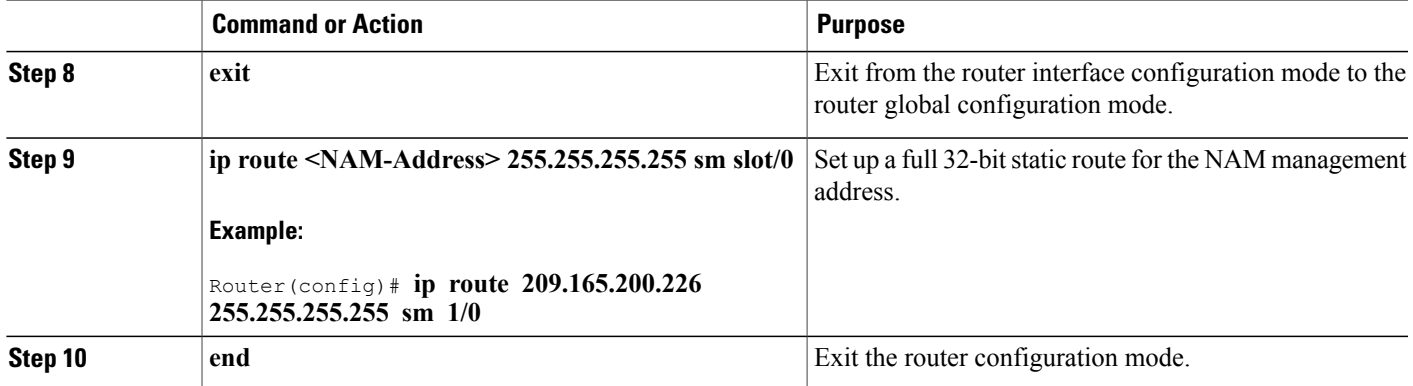

### **Configuration Example**

In this configuration example:

- The internal NAM interface is used for management traffic.
- IP addresses from the same routable subnet are assigned to the service module interface and the Prime NAM system
- To conserve IP address space, the service module interface is configured as IP unnumbered to borrow the IP address of the Gigabit Ethernet interface.
- A static route to the Prime NAM through the service module interface is configured.
- The internal Prime NAM interface is used to monitor WAN traffic on interface Serial 0/0, and the external Prime NAM interface is used to monitor LAN traffic on interface Gigabit Ethernet 0/0.
- The SM-SRE is installed in router slot 2.

## **Router Configuration (Cisco IOS Software)**

```
!
interface GigabitEthernet0/0
ip address 209.165.200.225 255.255.255.224
duplex auto
speed auto
analysis-module monitoring
!
interface Integrated-Service-Engine2/0
ip unnumbered GigabitEthernet0/0
ip nbar protocol-discovery
no keepalive
!
!
ip route 209.165.200.226 255.255.255.255 Integrated-Service-Engine2/0
!
!
```
### **Prime NAM Configuration (Prime NAM Software)**

root@myNAM.company.com# **show ip** IP address: 209.165.200.226<br>Subnet mask: 255.255.255.224 Subnet mask: 255.255.255.224<br>IP Broadcast: 209.165.200.255 209.165.200.255<br>Internal IP Interface:<br>DNS Name: myNAM.company.com<br>209.165.200.225 Default Gateway: 209.165.200.<br>Nameserver(s): 171.69.2.133 Nameserver(s): HTTP server: Enabled<br>
HTTP secure server: Disabled HTTP secure server: Dis<br>
HTTP port: 80 HTTP port: 80<br>
HTTP secure port: 443 HTTP secure port: 443 TACACS+ configured: No Telnet: Enabled<br>
SSH: Disable Disabled

# <span id="page-3-0"></span>**Configuring the Internal Interface for Management**—**Routable Subnet**

This section describes how to configure the SM-SRE internal interface for management using a routable subnet method.

#### **SUMMARY STEPS**

- **1. enable**
- **2. configure terminal**
- **3. interface sm** *slot***/0**
- **4. ip address <router-side-address> <subnetmask>**
- **5. no shutdown**
- **6. service-module ip address <NAM-Address> <subnetmask>**
- **7. service-module ip default-gateway <router-side-address>**
- **8. end**

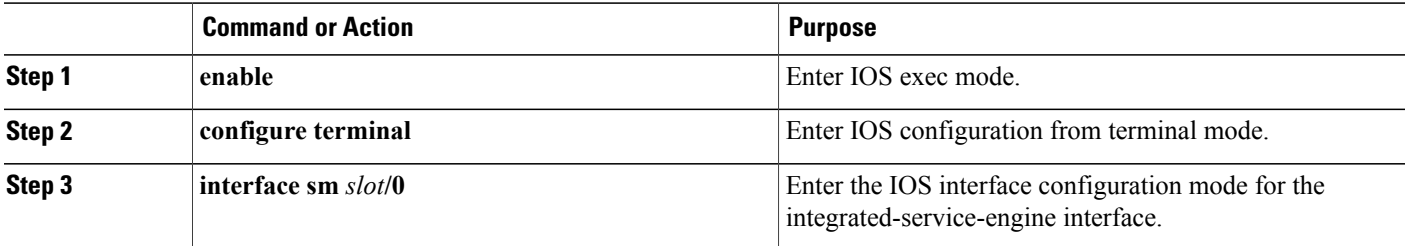

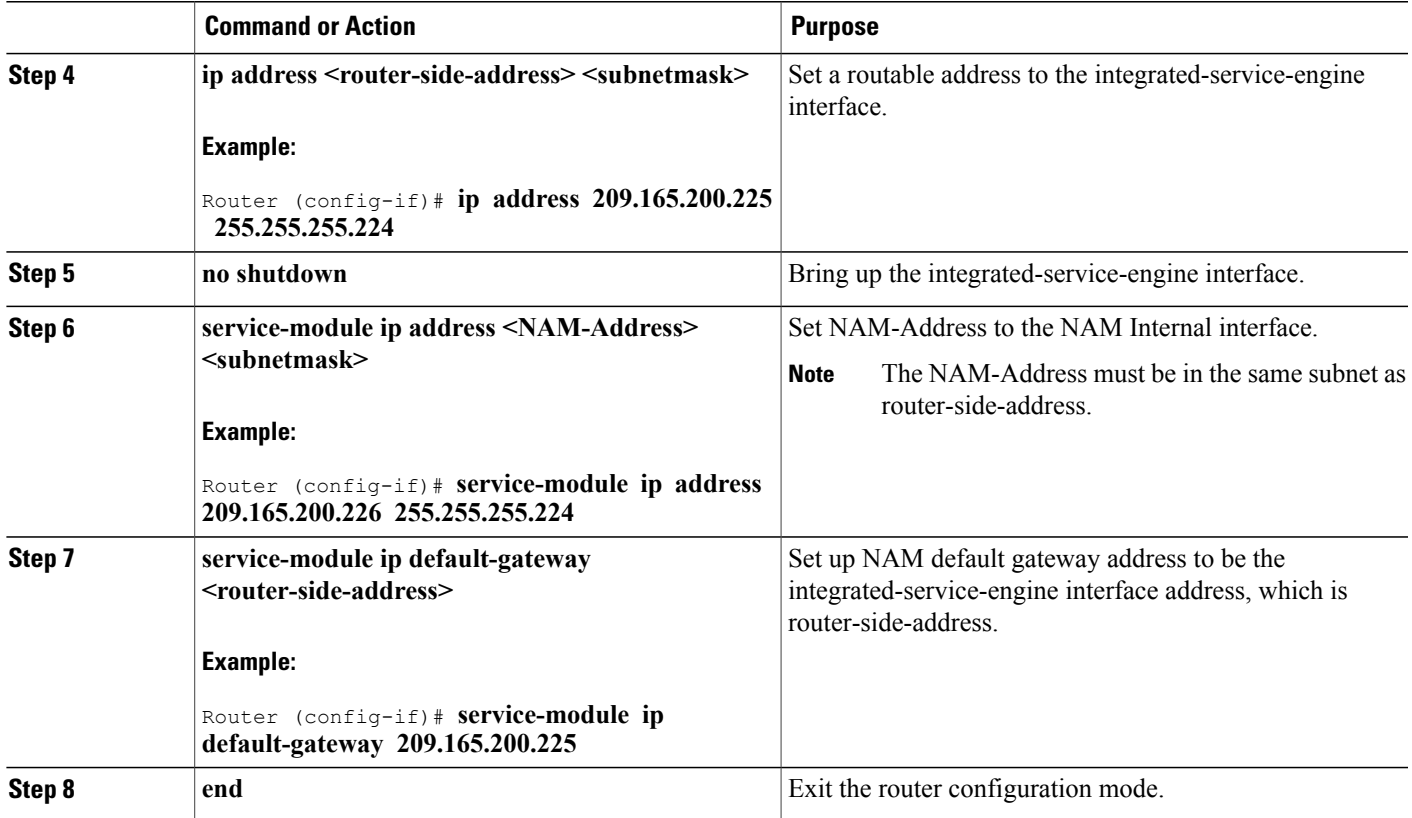

## **Configuration Example**

In this configuration example:

- The internal Prime NAM interface is used for management traffic.
- IP addresses from the same routable subnet are assigned to the Integrated-Service-Engine interface and the Prime NAM system.
- A static route to the Prime NAM through the Integrated-Service-Engine interface is configured.
- The internal Prime NAM interface is used to monitor WAN traffic on interface Serial 0/0, and the external Prime NAM interface is used to monitor LAN traffic on interface Fast Ethernet 0/0.
- The SM-SRE is installed in router slot 2.

## **Router Configuration (Cisco IOS Software)**

```
!
interface sm2/0
ip address 209.165.200.225 255.255.255.224
ip route 209.165.200.226 255.255.255.255 Integrated-Service-Engine1/0
```
### **Prime NAM Configuration (Prime NAM Software)**

```
root@myNAM.company.com# show ip
IP address: 209.165.200.226<br>Subnet mask: 255.255.255.224
Subnet mask: 255.255.255.224<br>IP Broadcast: 209.165.200.255
                                IP Broadcast: 209.165.200.255
IP Interface: Internal
DNS Name: myNAM.company.com<br>Default Gateway: 209.165.200.225
Default Gateway: 209.165.200.<br>Nameserver(s): 171.69.2.133
Nameserver(s): 171.69.2<br>HTTP server: Enabled
HTTP server: Enabled<br>
HTTP secure server: Disabled
HTTP secure server: Di<br>
HTTP port: 80
HTTP port: 80<br>
HTTP secure port: 443
HTTP secure port: 443
TACACS+ configured: No
Telnet: Enabled
SSH: Disabled
```
# <span id="page-5-0"></span>**Configuring the External Interface for Management**

This section describes how to configure the SM-SRE to use its external interface for Prime NAM management traffic.

#### **SUMMARY STEPS**

- **1. enable**
- **2. configure terminal**
- **3. interface loopback <loopback-number>**
- **4. ip address <bogus-address> <subnetmask>**
- **5. no shutdown**
- **6. exit**
- **7. interface sm** *slot***/0**
- **8.** ip unnumbered loopback <number>
- **9.** no shutdown
- **10. service-module external ip address <NAM-Address> <subnetmask>**
- **11. service-module ip default-gateway <NAM-Default-Gateway-Address>**
- **12. end**

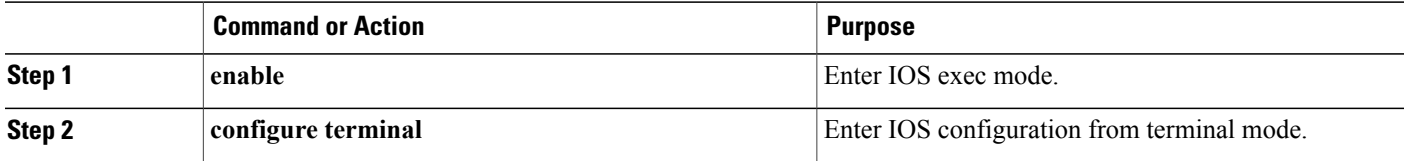

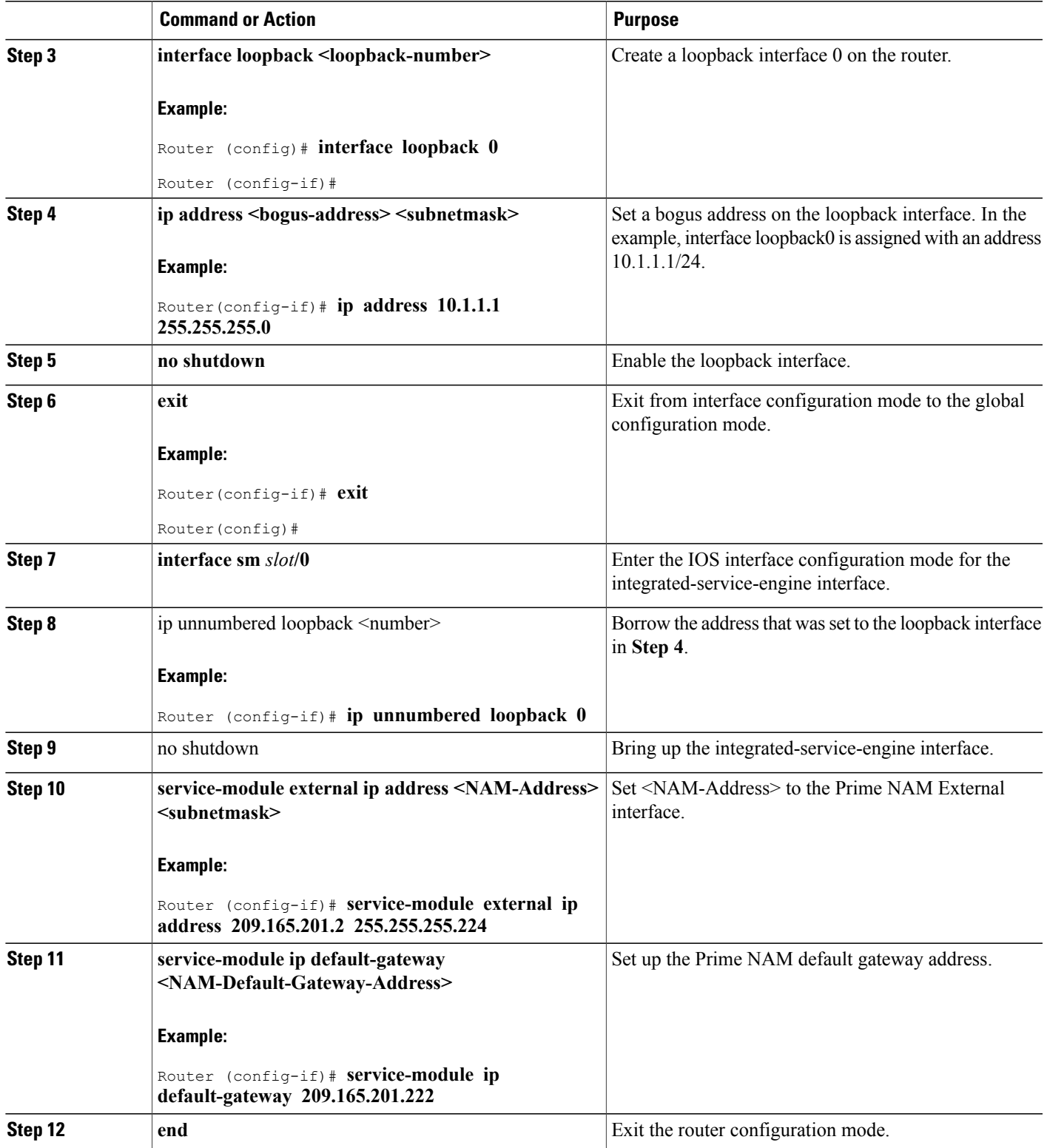

### **Configuration Example**

In this configuration example:

- The external Prime NAM interface is used for management traffic.
- The Integrated-Service-Engine interface is configured as IP unnumbered to borrow the IP address of the loopback interface.
- The borrowed loopback interface IP address is not routable.
- The Prime NAM system is configured with an IP address from the LAN subnet that is connected to the external Prime NAM interface.
- The internal Prime NAM interface is used to monitor WAN traffic on interface Serial 0/0, and the external Prime NAM interface is used to monitor LAN traffic on interface Fast Ethernet 0/0.
- The SM-SRE is installed in router slot 3.

## **Router Configuration (Cisco IOS Software)**

```
!
interface loopback 0
ip address 10.1.1.1 255.255.255.0
!
!
interface sm3/0
ip unnumbered loopback 0
no shutdown
!
```
## **Prime NAM Configuration (Prime NAM software)**

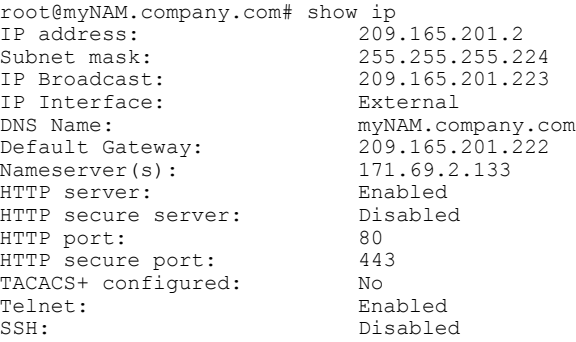

# <span id="page-8-0"></span>**Disabling AAA Login Authentication on the Prime NAM Console Line**

If you configured authentication, authorization, and accounting (AAA) on your router, then you might have to log in twice to open a Prime NAM console session from the router: first with your AAA username and password, and second with the Prime NAM login and password.

If you do not want to log in twice to open a Prime NAM console session from the router, then disable AAA login authentication on the router's Prime NAM console line by performing this procedure.

If your router contains both the SM-SRE and the NM-CIDS, the Cisco intrusion detection system network module, then AAA can be a useful tool for centrally controlling access to both network modules. For information about AAA, see the Cisco IOS Security Configuration Guide for your Cisco IOS release.

### **SUMMARY STEPS**

- **1. enable**
- **2. configure terminal**
- **3. aaa authentication login** *list-name* **none**
- **4. line** *number*
- **5. login authentication** *list-name*
- **6. end**
- **7. show running-config**

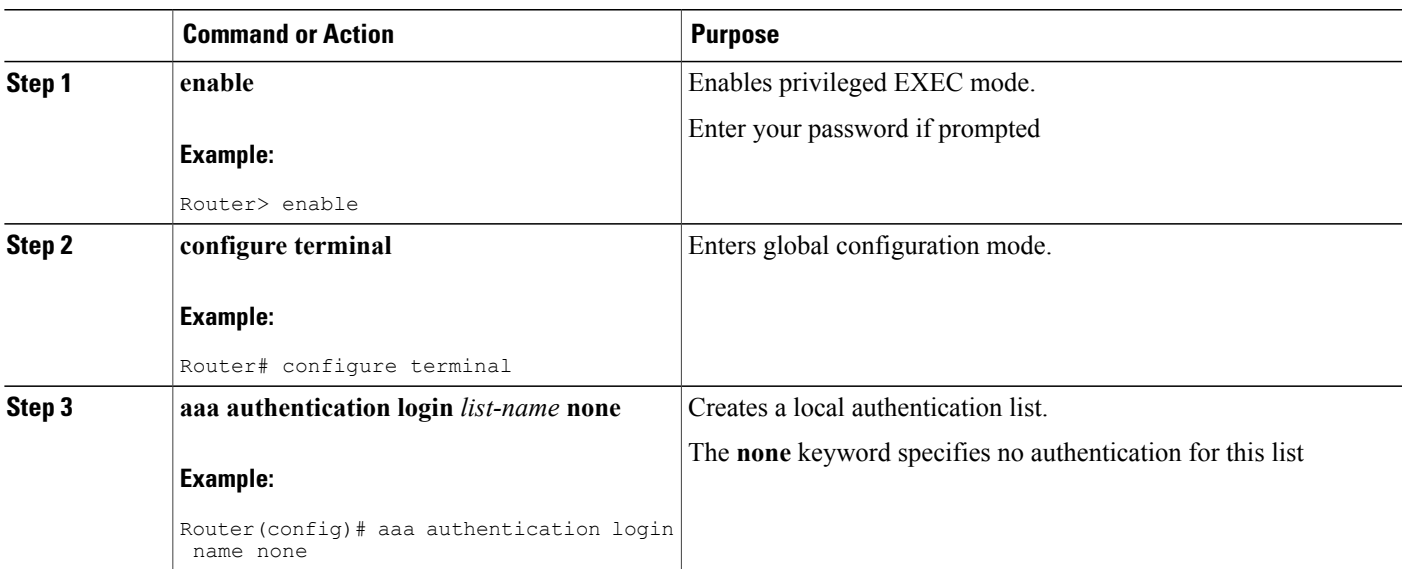

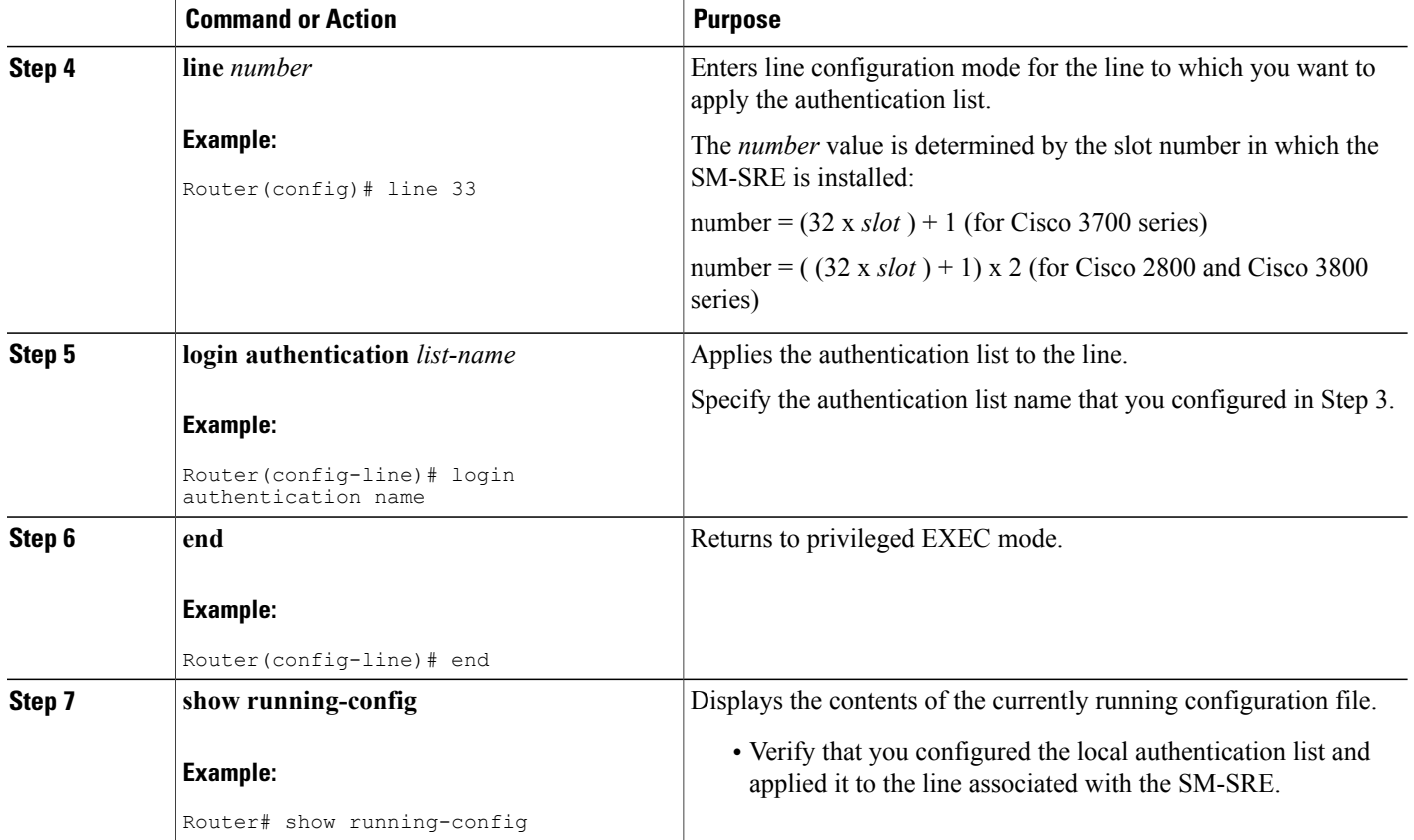

# <span id="page-9-0"></span>**Configuring Cisco SRE NAM For Network Connectivity**

This section describes how to configure the Cisco SRE NAM to establish network connectivity and configure IP parameters. This task must be performed from the Prime NAM CLI. For more advanced Prime NAM configuration, use the Prime NAM GUI or see the *Network Analysis Module Command Reference* for your Prime NAM software release.

**Note**

You might have already done Steps 1 and 2 if you have configured the SM-SRE for management using eitherConfiguring the Internal Interface for Management—IP [Unnumbered](#page-0-0), on page 1 or [Configuring](#page-5-0) the External Interface for [Management](#page-5-0), on page 6

### **Before You Begin**

Before doing this procedure, access the Prime NAM console. See the [Opening](bk_SRE_NAM_install_chapter_01.pdf#unique_17) a Session.

### **SUMMARY STEPS**

- **1. ip interface** {**internal** | **external**}
- **2. ip address** *ip-address subnet-mask*
- **3. ip broadcast** *broadcast-address*
- **4. ip gateway** *ip-address*
- **5.** Do one of the following:
	- **exsession on**
	- **exsession on ssh**
- **6. ip domain** *name*
- **7. ip host** *name*
- **8. ip nameserver** *ip-address* [*ip-address* ][*ip-address* ]
- **9. ping** {*host* | *ip-address* }
- **10. show ip**

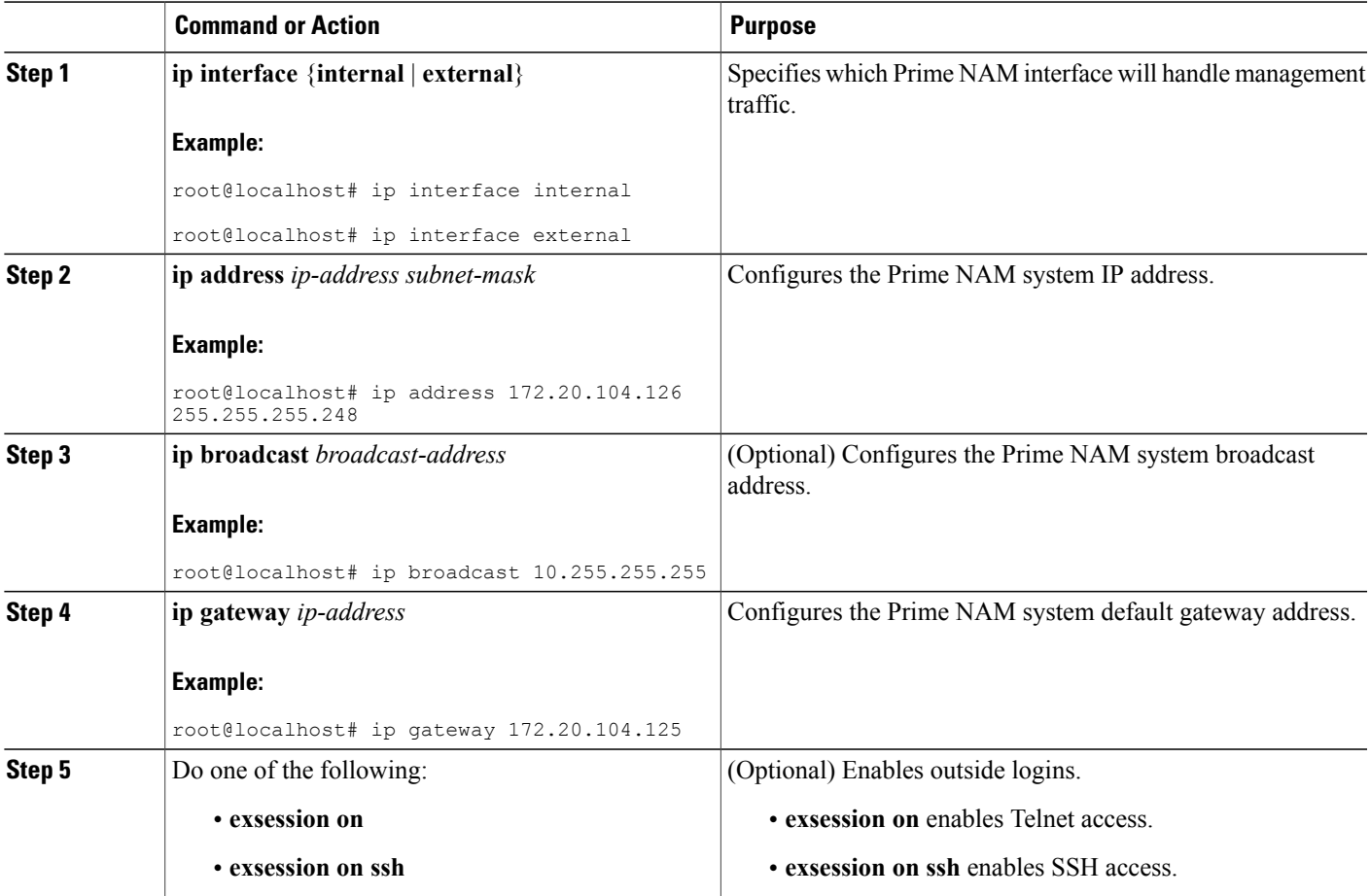

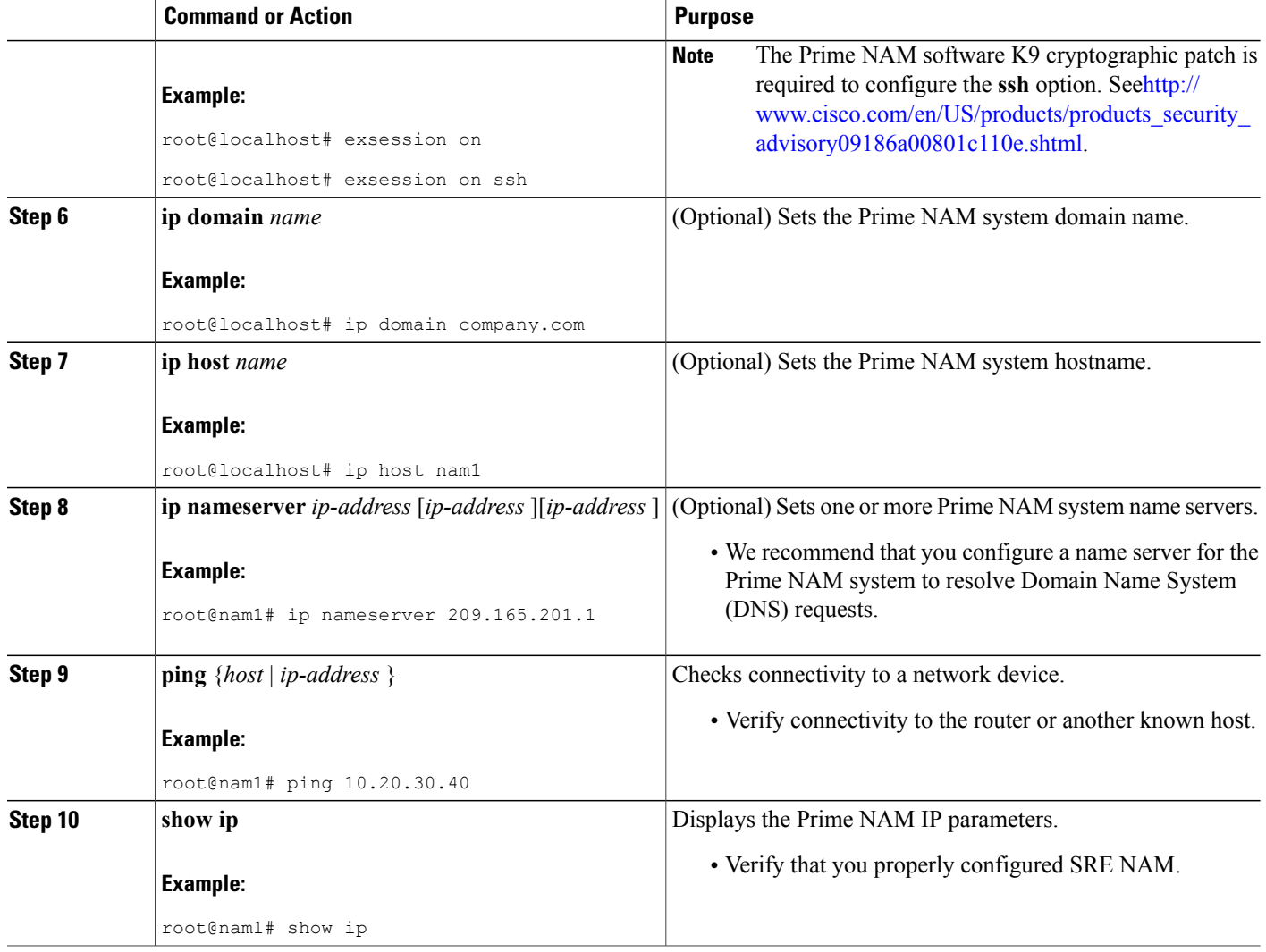

## **Examples**

This section provides the following examples:

- [Configuring](#page-12-1) the SM-SRE, on page 13
- Checking Network [Connectivity](#page-12-2) with Ping, on page 13
- Sample Output for the show ip NAM CLI [Command](#page-12-3) , on page 13

**Configuring Cisco Prime NAM**

### <span id="page-12-1"></span>**Configuring the SM-SRE**

In the following example, the external Prime NAM interface is used for management traffic. The HTTP server and Telnet access are enabled. The resulting Prime NAM CLI prompt is root@nam1.company.com# .

root@nam.domain.name# ip interface external root@nam.domain.name# ip address 172.20.105.215 255.255.255.192 root@nam.domain.name# ip domain company.com root@nam.company.com# ip host myNAM root@myNAM.company.com# ip nameserver 209.165.201.29 root@myNAM.company.com# ip gateway 172.20.105.210 root@myNAM.company.com# exsession on root@myNAM.company.com# ip http server enable Enabling HTTP server... No web users are configured. Please enter a web administrator user name [admin]: New password: Confirm password: User admin added. Successfully enabled HTTP server.

### <span id="page-12-2"></span>**Checking Network Connectivity with Ping**

```
root@myNAM.company.com# ping 172.20.98.129
PING 172.20.98.129 (172.20.98.129) 56(84) bytes of data.
64 bytes from 172.20.98.129: icmp_seq=1 ttl=254 time=1.27 ms
64 bytes from 172.20.98.129: icmp_seq=2 ttl=254 time=1.13 ms
64 bytes from 172.20.98.129: icmp_seq=3 ttl=254 time=1.04 ms
64 bytes from 172.20.98.129: icmp_seq=4 ttl=254 time=1.08 ms
64 bytes from 172.20.98.129: icmp_seq=5 ttl=254 time=1.11 ms
--- 172.20.98.129 ping statistics ---
5 packets transmitted, 5 received, 0% packet loss, time 4003ms
rtt min/avg/max/mdev = 1.043/1.129/1.278/0.090 ms
root@myNAM.company.com#
```
### <span id="page-12-3"></span>**Sample Output for the show ip NAM CLI Command**

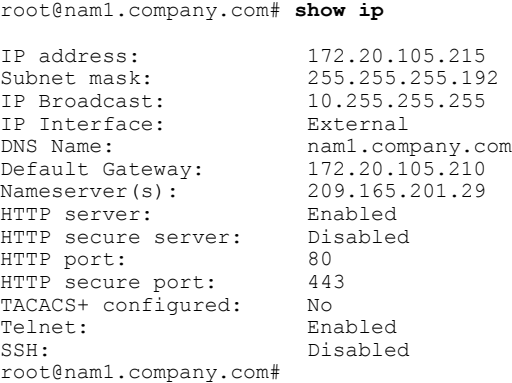

## <span id="page-12-0"></span>**Configuring the Prime NAM System Time with an NTP Server**

The Cisco SRE NAM gets the UTC (GMT) time from an external NTP server. After the Prime NAM acquires the time, you can set the local time zone using the Prime NAM System Time configuration screen.

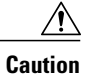

Both the client computer and the Prime NAM server must have the time set accurately for their respective time zones. If either the client or the server time is wrong, then the data shown in the GUI will be wrong.

To configure the Prime NAM system time with an NTP server:

- **Step 1** On the Prime NAM appliance GUI, choose **Administration > System > System Time**.
- **Step 2** Click the **NTP Server** radio button.
- **Step 3** Enter one or two NTP server names or IP address in the NTP server name/IP Address text boxes.
- **Step 4** Select the Region and local time zone from the lists.
- **Step 5** Do one of the following:
	- To save the changes, click **Submit**.
	- To leave the configuration unchanged, click **Reset**.

## <span id="page-13-0"></span>**Enabling Prime NAM Packet Monitoring**

This section describes how to enable Prime NAM packet monitoring on router interfaces that you want to monitor through the internal Prime NAM interface.

When you enable Prime NAM packet monitoring on an interface, Cisco Express Forwarding sends an extra copy of each IP packet that is received from or sent out on that interface to the Prime NAM through the Integrated-Service-Engine interface on the router and the internal Prime NAM interface.

#### **SUMMARY STEPS**

- **1. enable**
- **2. configure terminal**
- **3. ip cef**
- **4.** Do one of the following:
	- **interface** *type slot***/***port*
	- **interface** *type slot***/***wic-slot***/***port*
- **5. analysis-module monitoring**
- **6.** Repeat Step 5 and Step 5 for each interface that you want the Prime NAM to monitor through the internal Prime NAM interface.
- **7. end**
- **8. show running-config**

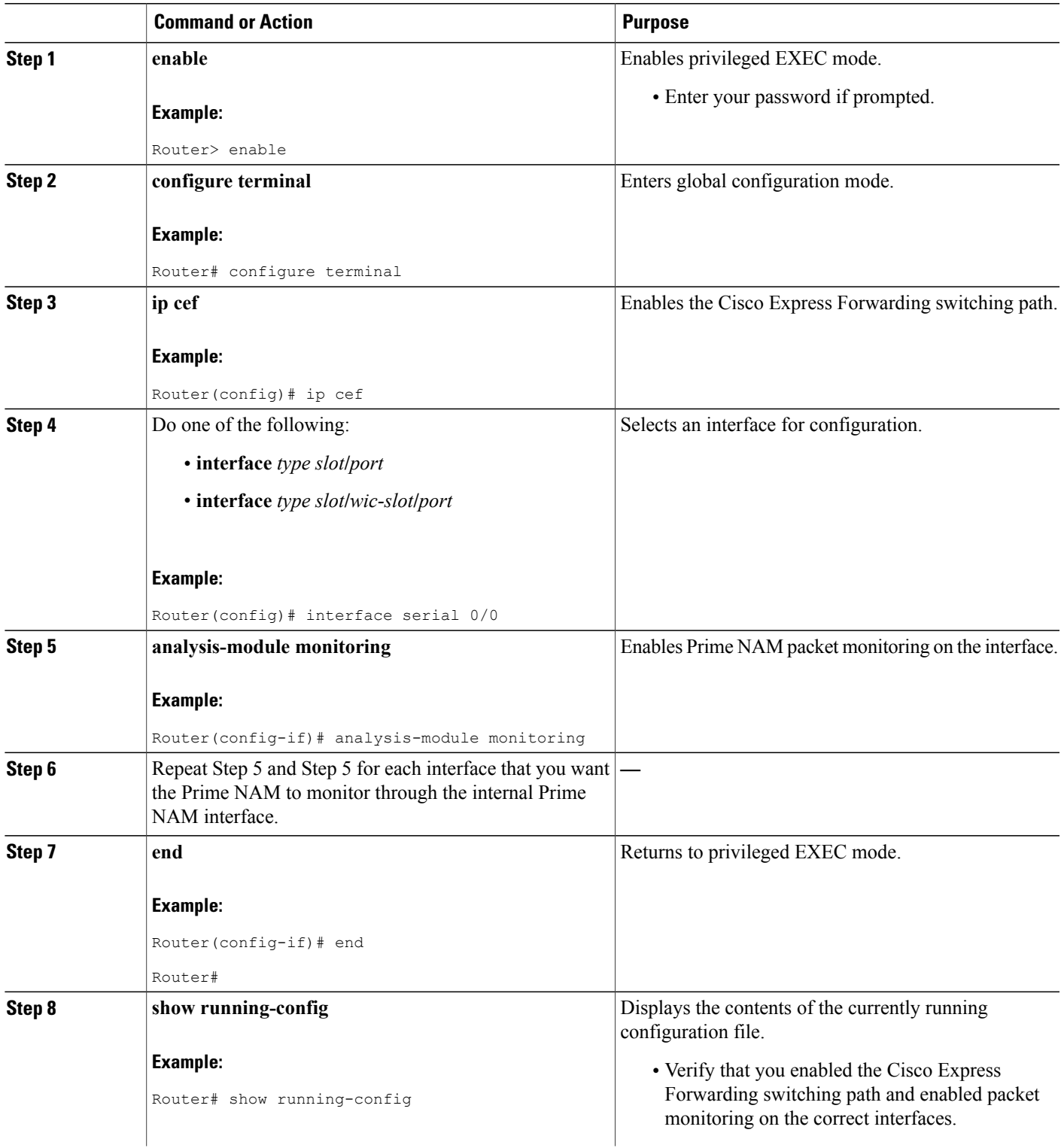

![](_page_15_Picture_210.jpeg)

## **Examples**

This section provides the following example:

• Enabling Prime NAM Packet [Monitoring](#page-15-0), on page 16

### <span id="page-15-0"></span>**Enabling Prime NAM Packet Monitoring**

In the following example, NAM packet monitoring is enabled on the serial interfaces:

```
interface Serial 0/0
ip address 172.20.105.213 255.255.255.240
 ip route-cache flow
speed auto
 full-duplex
analysis-module monitoring
no mop enabled
!
interface Serial 0/1
ip address 172.20.105.53 255.255.255.252
 ip route-cache flow
duplex auto
speed auto
analysis-module monitoring
!
interface Integrated-Service-Engine 2/0
ip address 10.1.1.1 255.255.255.0
hold-queue 60 out
!
```